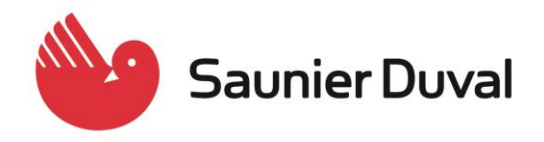

### Servicio Técnico Oficial

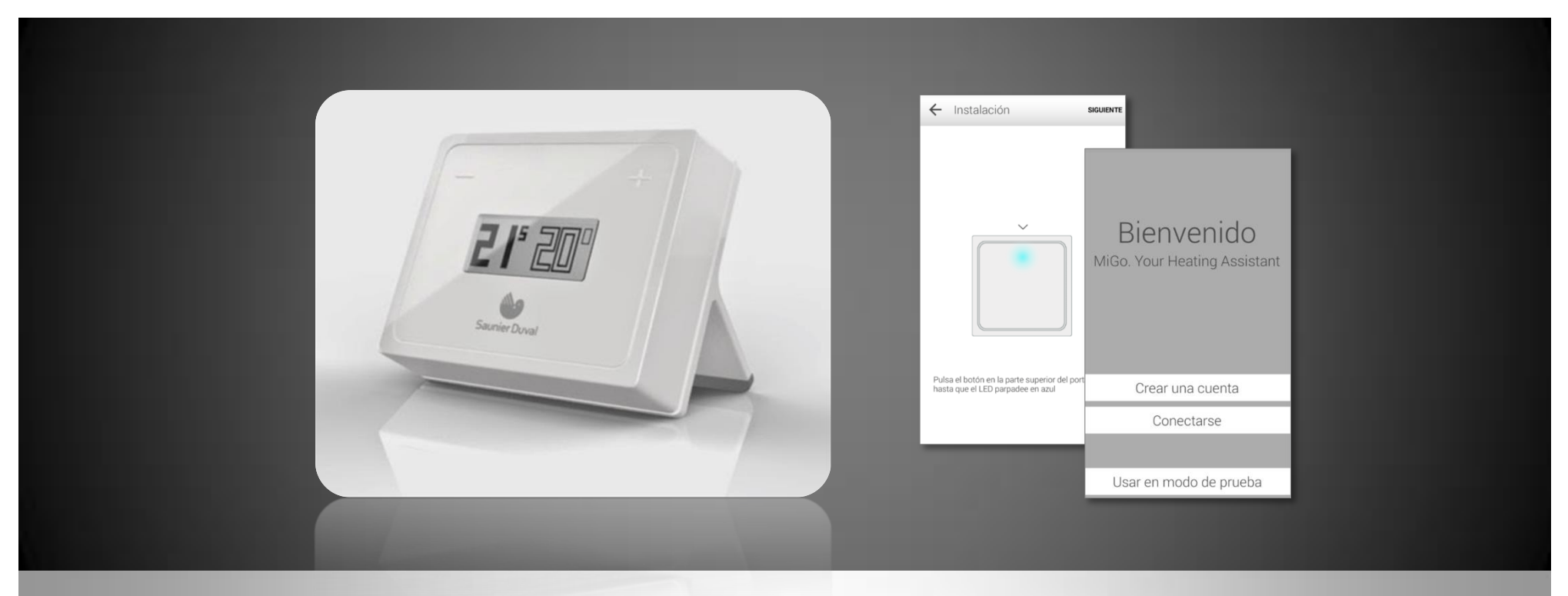

# **MiGo**

## **CONFIGURACIÓN INICIAL**

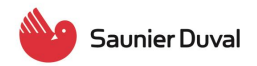

#### **PRIMEROS PASOS PARA USAR LA APLICACIÓN MIGO**

Las pantallas que aparecen a continuación pertenecen a un dispositivo con Android. Para un dispositivo con iOS pueden variar algo las pantallas pero las funcionalidades son las mismas.

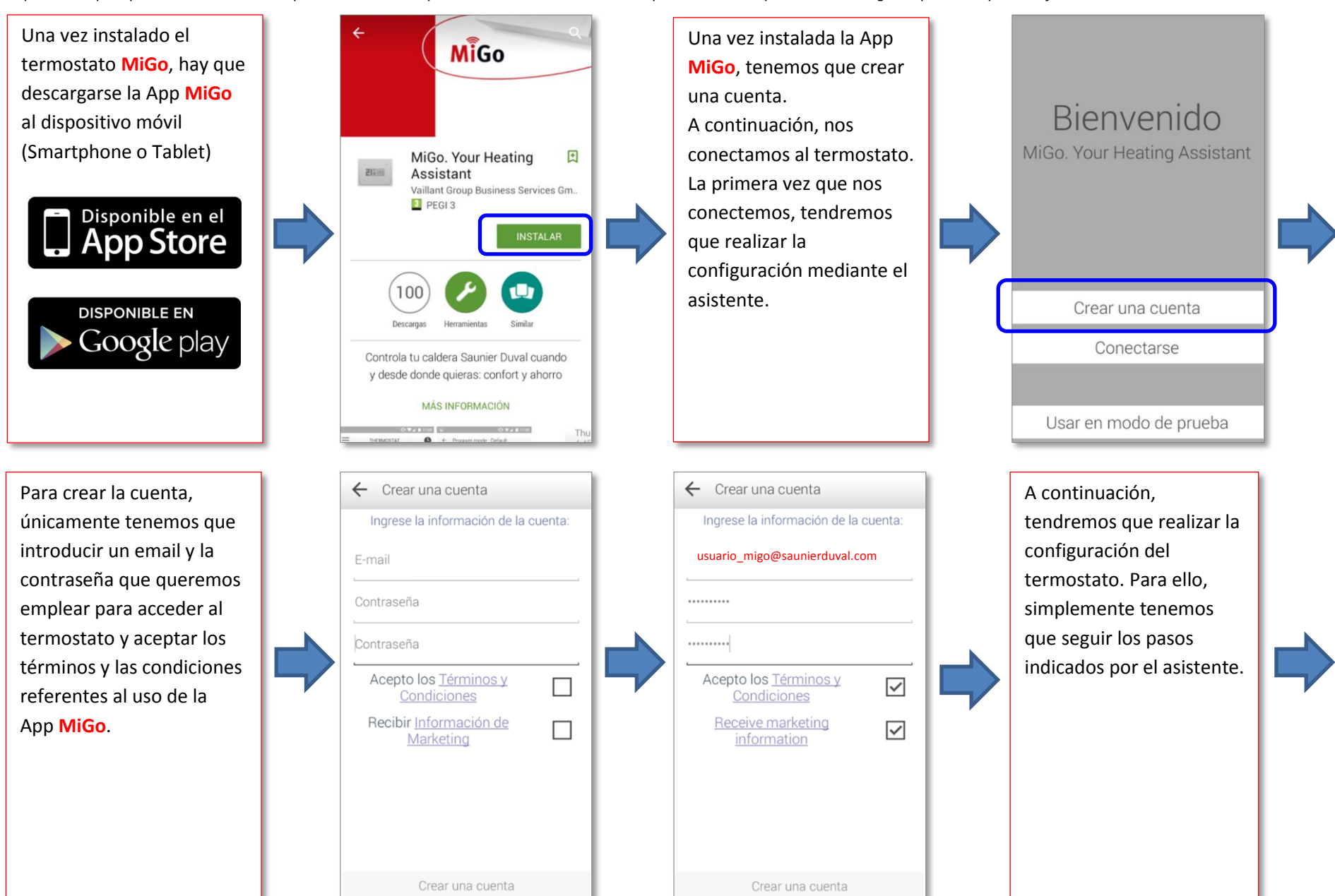

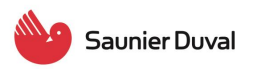

#### Servicio Técnico Oficial

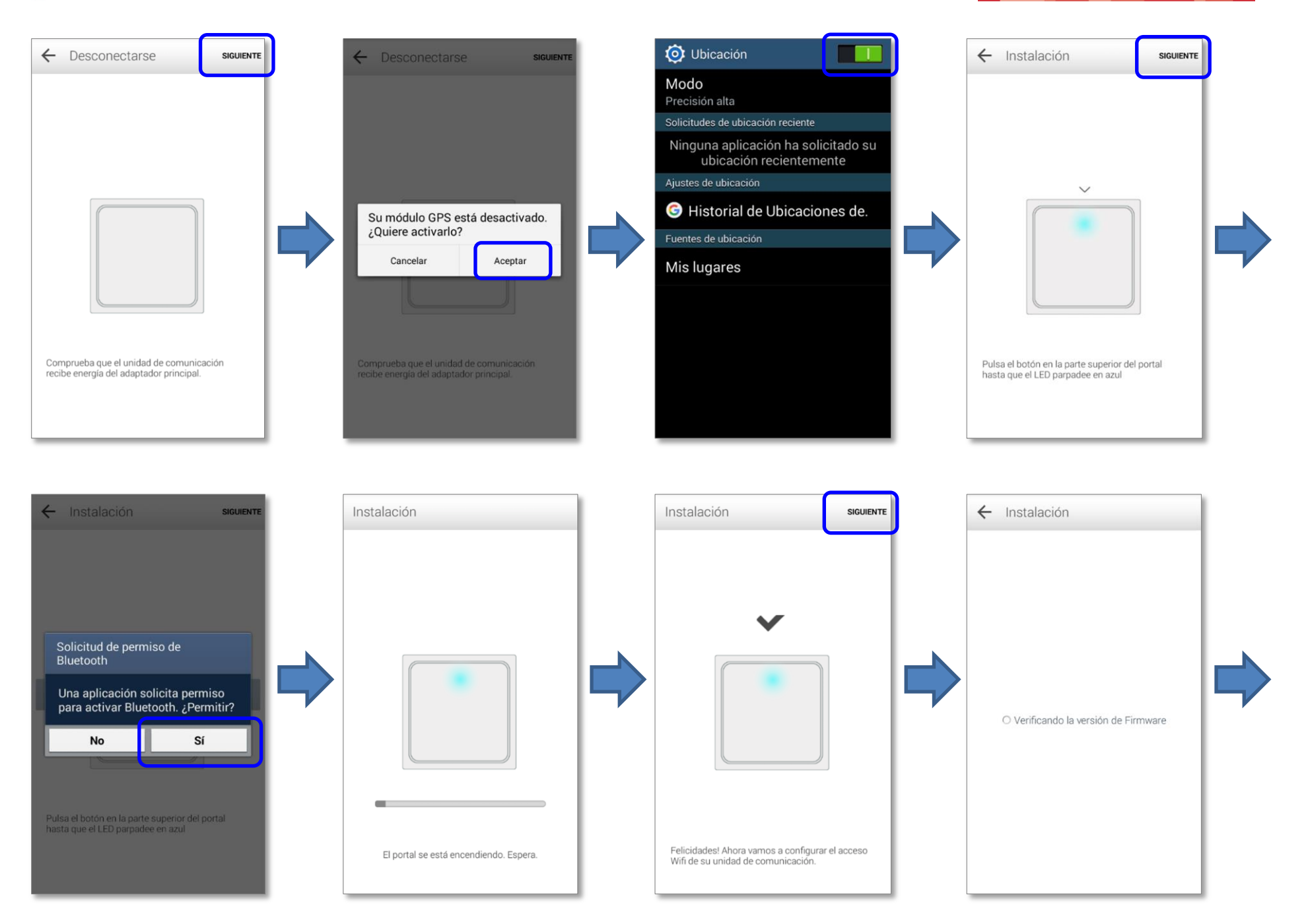

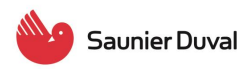

#### Servicio Técnico Oficial

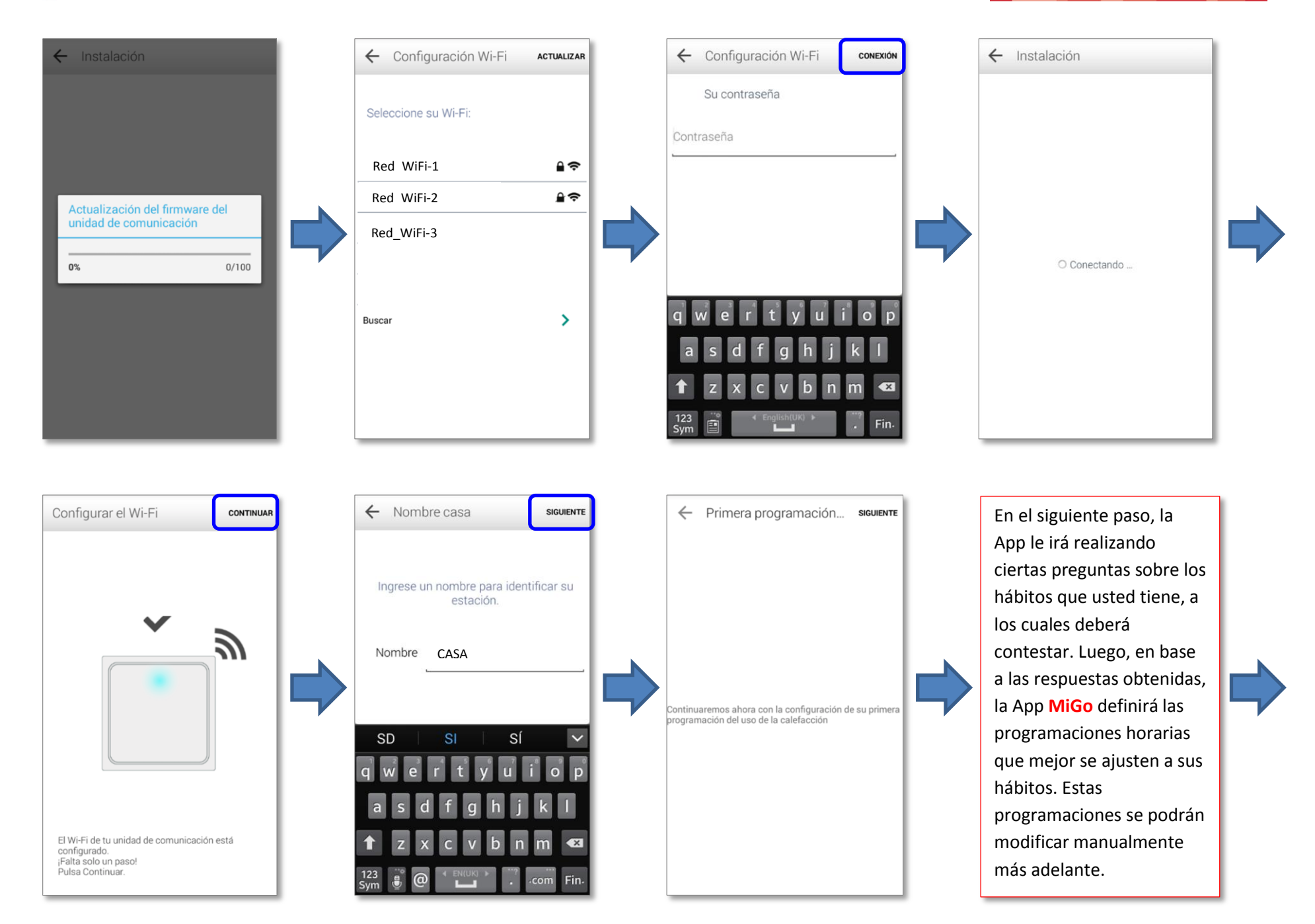

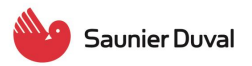

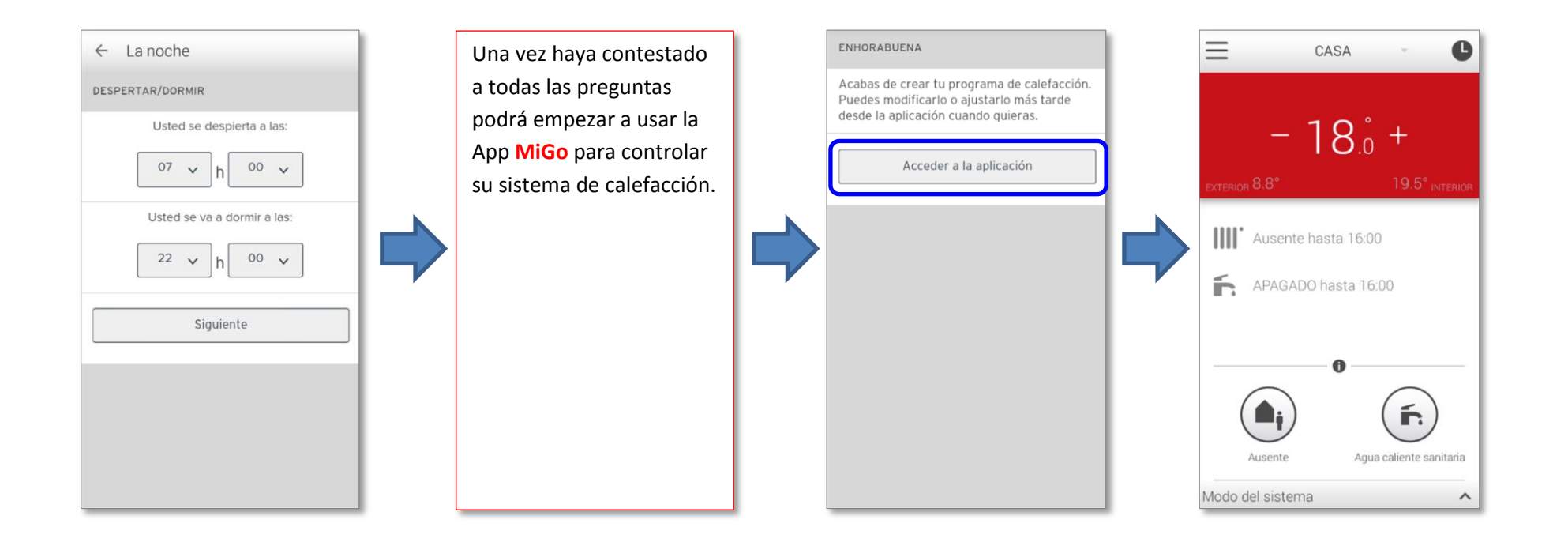